諸位大德您好

感謝您一直以來對李瑞烈老師電視弘道節目的支持,隨著時代的改 變,從 106 年元月起本會將暫停播放電視弘道節目,本會網站即將重 新建置宗成,故改由網路播放,可以 24 小時收看李老師所有的弘道 影片,也希望舊雨新知能繼續收看李老師的弘道影片。

以下將詳細地告訴大家如何使用網路播放頻道。

## 串流直播網址:

# **[http://dao365.tv](http://dao365.tv/)**

(道 365 天的電視)

觀看直播之各類建議使用方法:

(一)「電腦 **PC**」 或 「筆電」:

建議使用 **PotPlayer** 軟體來撥放。

[**PotPlayer** 官網下載連結 **[http://potplayer.daum.net/?lang=zh\\_TW](http://potplayer.daum.net/?lang=zh_TW)** ]

使用方式:

- 1. 開啟 **PotPlayer**
- 2. 按下左上角 PotPlayer
- 3. 點選「開啟」
- 4. 按下「開啟連結」
- 5. 輸入串流網址「**[http://dao365.tv](http://dao365.tv/)**」
- 6. 最後按下「確定」即可觀看。

(二)手機、平板 ─ **Android** 系統

議使用 「**MX Player**」 軟體來撥放。 (該軟體可至 **Play** 商店自行下載) **MX Player** 使用方式:

**1.** 開啟軟體

**2.** 點選右上角的三點進入選項。

**3.** 選擇「網路串流」。

**4.** 填寫網址 「**[http://dao365.tv](http://l.facebook.com/l.php?u=http%3A%2F%2Fdao365.tv%2F&h=AAQFdNoqeAQG8F2ShFdN4Kgg7544HuwcFA916QQPad253Og&enc=AZOSxz8XN0lYNtfNruIoKPf0iRl0NHsmLRoSxSAlmttcYXbsH_NvPi3YPVcr2nwzTGh-TD2gg_BpLEQPDIXMLwvTzDl18Y3ObvD2gs9XwQfYIPZgr8OCYsh5awUw6xjQJGKEThbuHI8Gv5Woiqx0iZen8jnFoCFySIv6HkO0nCLeh08fB7ThH5Vlcagq9jAbUUGMonkBemYiWAzha4Lv_LRa&s=1)**」即可觀看囉 !!

(三)手機、平板 ─ **iOS** 系統

**1.** 開啟瀏覽器

**2.** 在網址處輸入「**[http://dao365.tv](http://dao365.tv/)**」即可。

為了讓大家能順利且很快的上手新的直播方式,分別將步驟方式一一講解,如 有問題可以撥打中道會電話 **03-9370033** 另外在本會上課的時間是採以線上直播方式,大家可以看到在中道會會館現場 上課的內容,其餘時間皆在持續播放李老師的影片哦!!

--> **1.** 手機—**Android** 系統

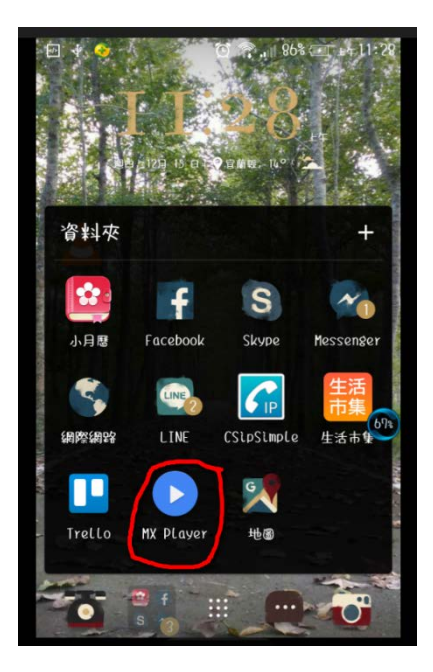

第一步先在手機 **PLAY** 商店(或 **Apple store**)下載 「**MX Player**」或「**VLC media player**」,之後開啟這 個 **APP** 程式。

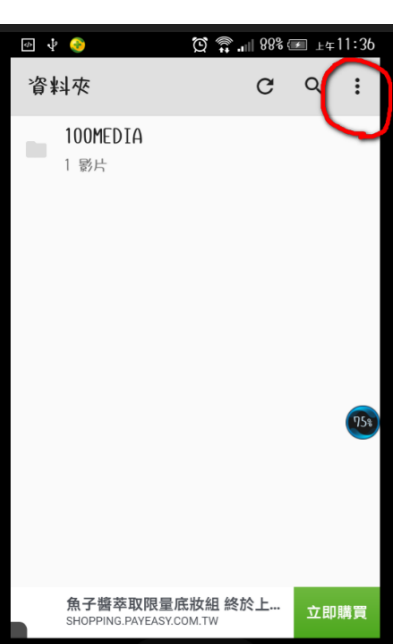

#### 第二步點選右上角的三點進入選項

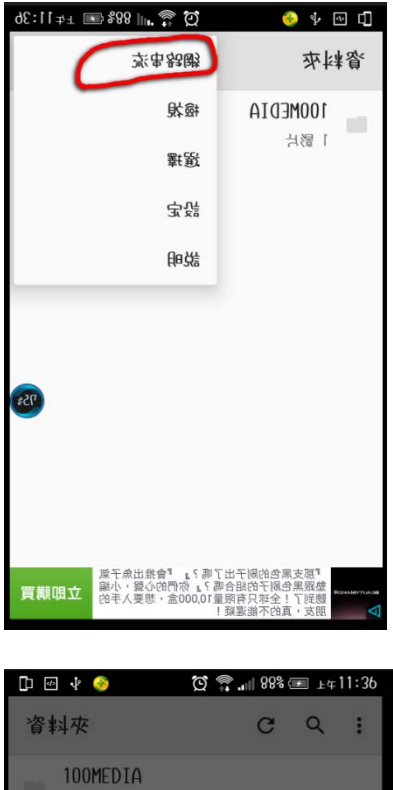

第三步選擇「網路串流」

## 1 影片 網路宙流 請輸入 审流網址: 例如:http://www.example.com/video.ml http://dao365.tv  $\times$  $http://dao3b5.tv$ ,<br>"那支黑色的刷子出了嗎?」你們的心聲,小編<br>"到了!全球只有限量10,000盒,想要入手的……<mark>…………………………</mark>

### 第四步填寫網址 「**[http://dao365.tv](http://l.facebook.com/l.php?u=http%3A%2F%2Fdao365.tv%2F&h=AAQFdNoqeAQG8F2ShFdN4Kgg7544HuwcFA916QQPad253Og&enc=AZOSxz8XN0lYNtfNruIoKPf0iRl0NHsmLRoSxSAlmttcYXbsH_NvPi3YPVcr2nwzTGh-TD2gg_BpLEQPDIXMLwvTzDl18Y3ObvD2gs9XwQfYIPZgr8OCYsh5awUw6xjQJGKEThbuHI8Gv5Woiqx0iZen8jnFoCFySIv6HkO0nCLeh08fB7ThH5Vlcagq9jAbUUGMonkBemYiWAzha4Lv_LRa&s=1)**」即可觀看囉 !!

### --> **2.** 「電腦 **PC**」 或 「筆電」

第一步開啟 **Potplayer**

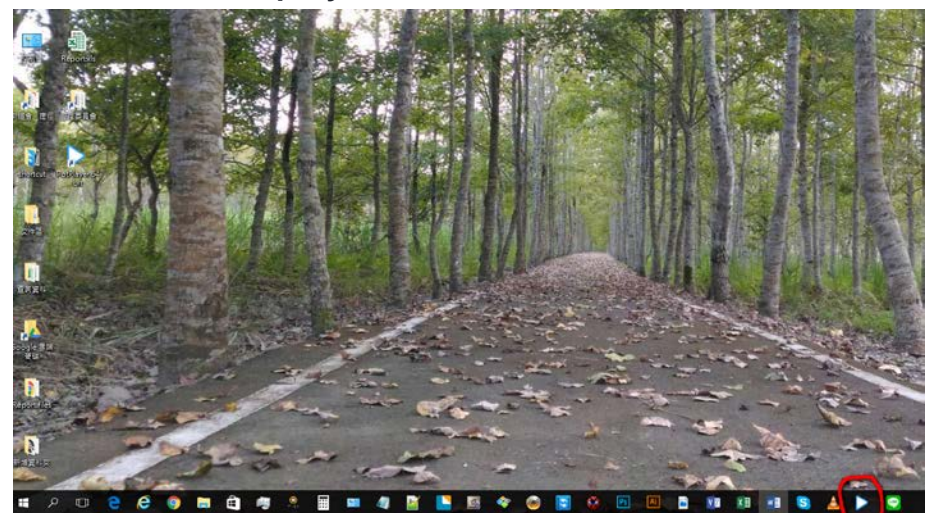

2. 按下左上角 PotPlayer

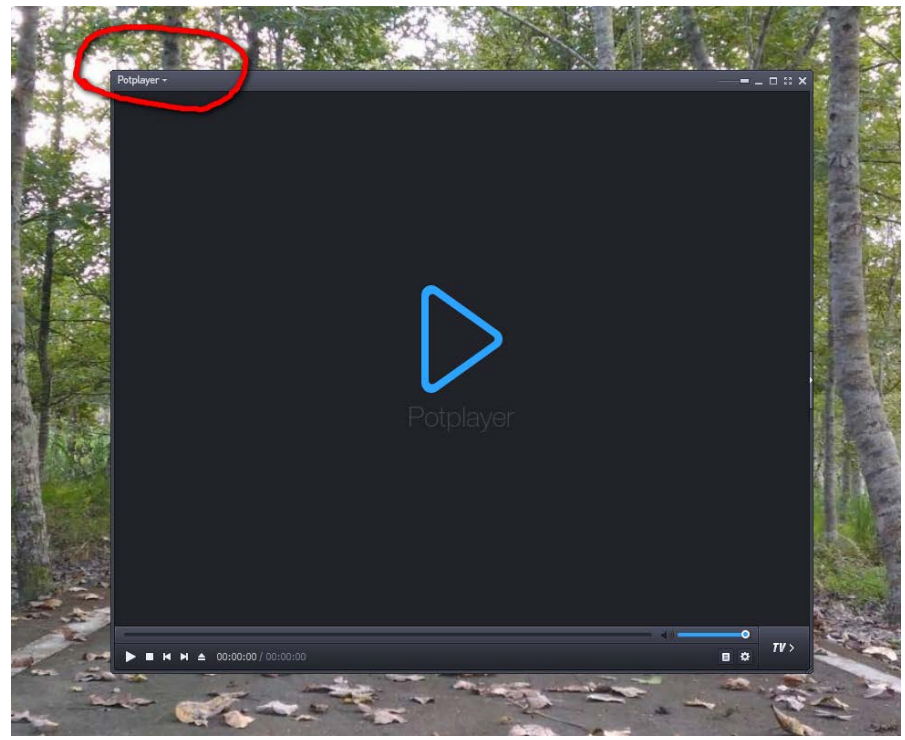

## 3. 點選「開啟」

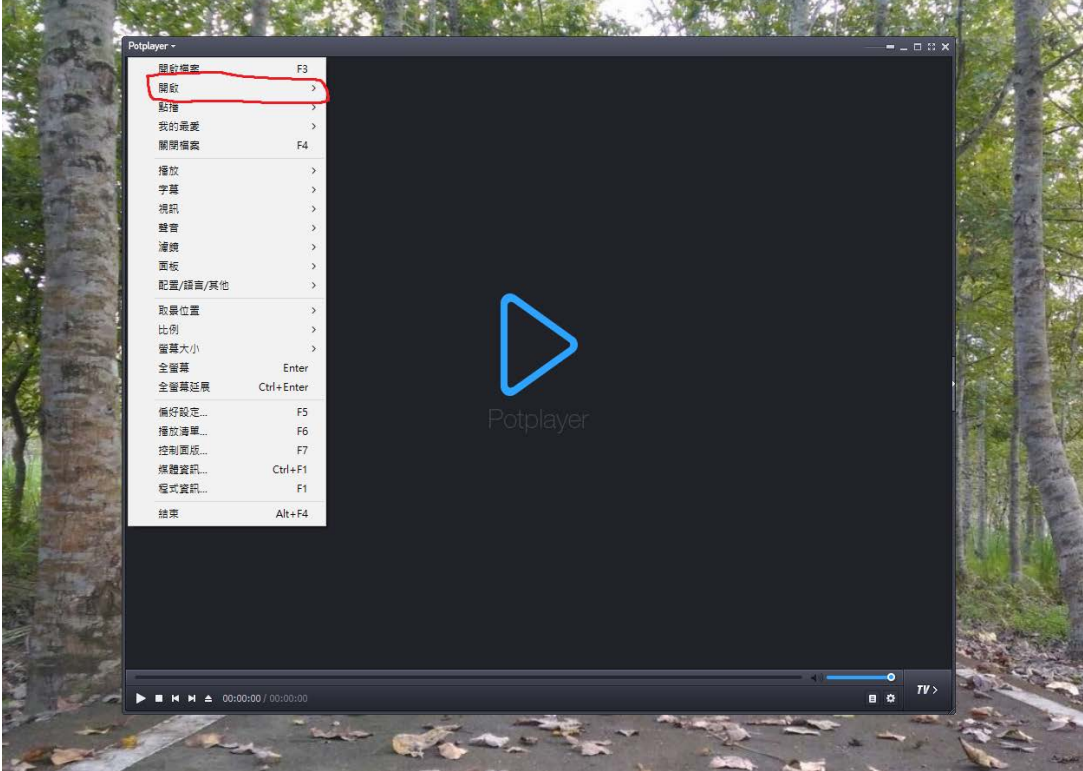

### 4. 按下「開啟連結」

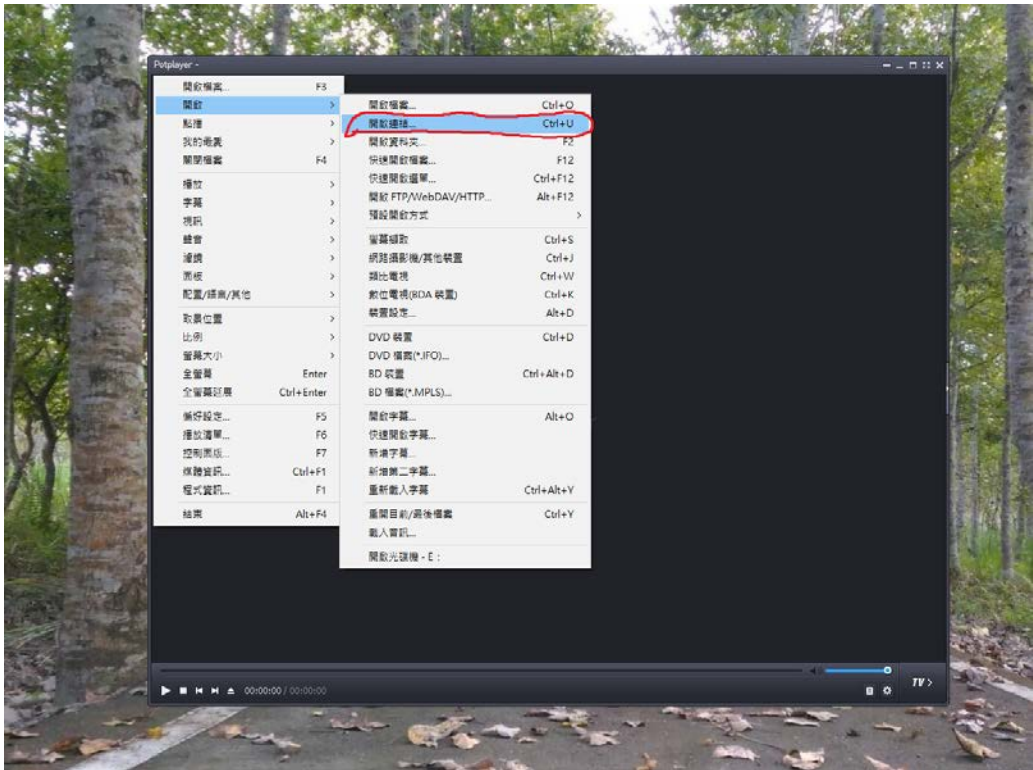

#### 5. 輸入串流網址: 「**[http://dao365.tv](http://dao365.tv/)**」

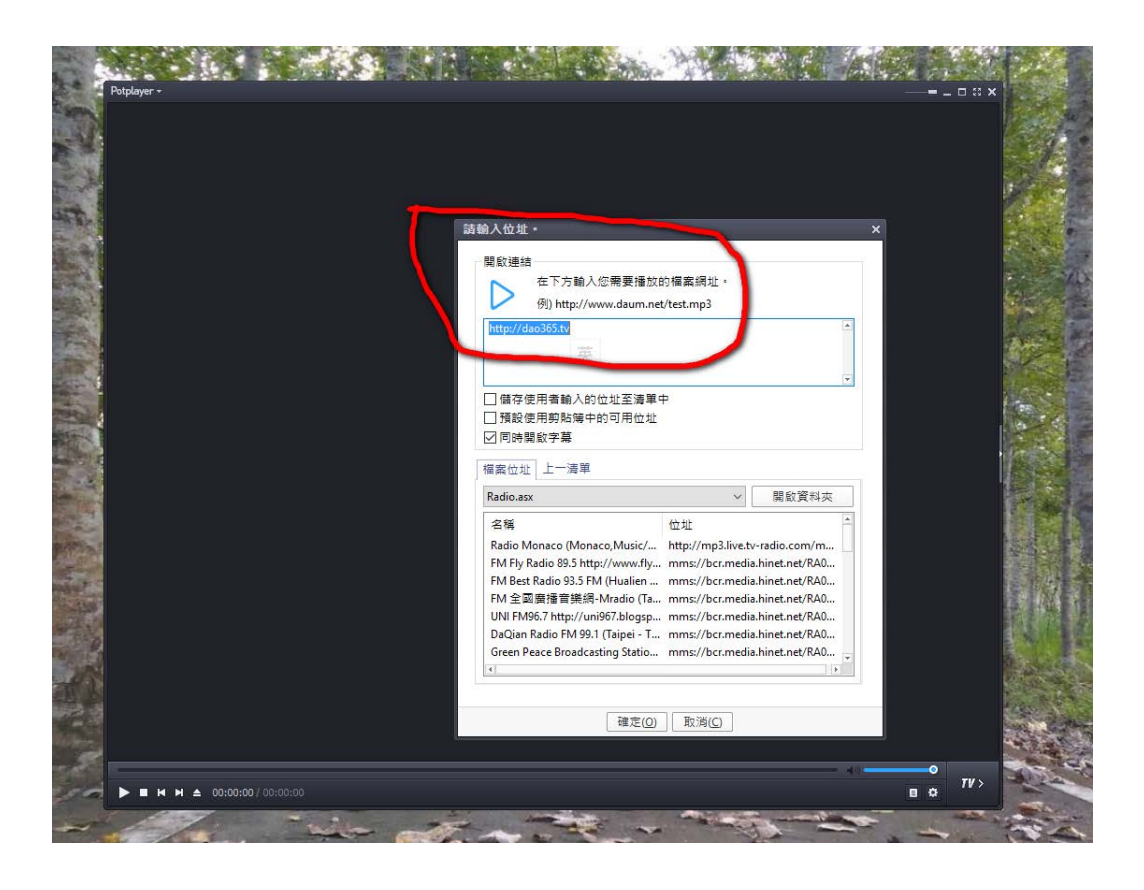

#### 6. 最後按下「確定」即可觀看。

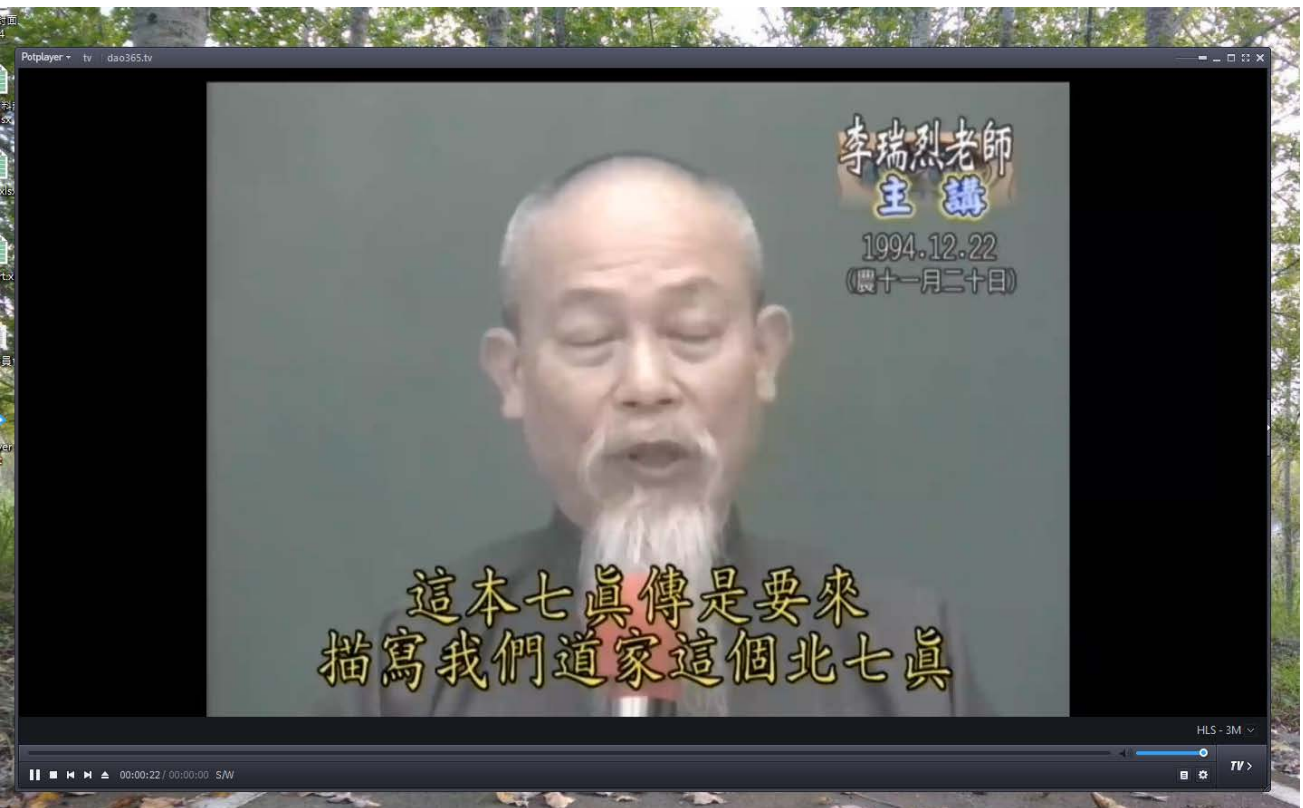